### Albert Laurence School of Communication Arts Creative work manuscript format by Research Committee 2020

#### 1. Creative Work Name

Lunana & Luluna Anaglyph Style

### 2. Name of Artist or Designer

Ms. Kittiya Chakornsirisakul

### 3. Background or Significant of the Project

I would like to create an illustration of my characters "Lunana & Luluna". They are my character design, which I plan to have them printed and established them as my first designer toy.

Following the COVID-19 situation the artwork needed to be printed on A2 paper only, so I can't print them out as a 3D model so my solution is to turn them into an illustration and show the relationship of both characters through my illustration design.

### 4. Project Objective

The objective of my artwork is to fulfill my passion about character design and I would like to have them published so people can recognize them also the feedback from others to develop my design for the next coming project.

# 5. Concept

The concept of this "Relationship" project was something that I wanted to present about relationship between a people (couple, friends, family) who are totally different in term of characteristic but they can share and live their lives together.

I picked Anaglyph effect because when you see the illustration without a 3D glasses it may seems apart but when you see the artwork through the 3D glasses they become as one. So the idea and the effect are very suitable with the topic "Relationship"

# 6. Process of Design or Art Works

- 1. I did rough sketches on paper based on the topic "Relationship".
- 2. I cleaned up the sketches and scaned them into the computer, using Adobe Ilustrator to converted my design from rough sketches to graphics.
- 3. After that I transfered them to Adobe Photoshop and created the color palette, seperated the layers based on the shading I picked which is blue and red.
- 4. Adjusted RGB channel on each layer and overlaped them to create the Anaglyph effect style.

# 7. Material and Techniques of Design or Art Works

1. Paper and Pencil – They were used for sketches.

- 2. Adobe Illustrator This program I used to convert my sketches into graphics.
- 3. Adobe Photoshop Anaglyph effect style and final render were created in this program.

### 8. Picture of Designed Works

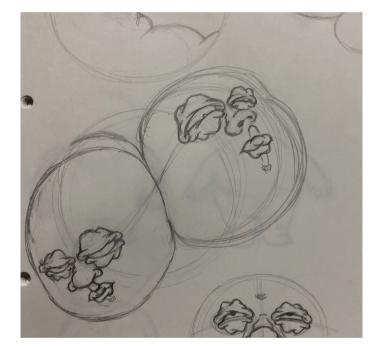

- in progress-

# 9. Knowledge After Finished Produce Art or Design Works

I learnt how to turned my idea and sketch into a digital artwork by using Adobe Illustrator and Adobe Photoshop. I've never done Anaglyph effect style before so my plan was to keep the design simple and pay more attention on how to apply Anaglyph effect with my illustration by reading and watching tutorials on internet.